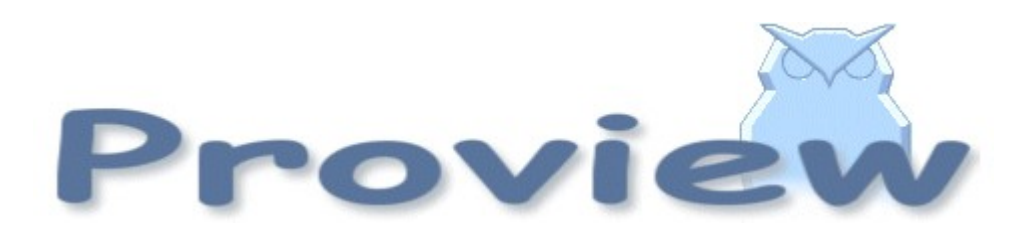

# Release Notes V4.6

2008 11 28

Copyright SSAB Oxelösund AB 2008

Permission is granted to copy, distribute and/or modify this document under the terms of the GNU Free Documentation License, Version 1.2 or any later version published by the Free Software Foundation; with no Invariant Sections, no Front-Cover Texts, and no Back-Cover Texts.

## **Table of Contents**

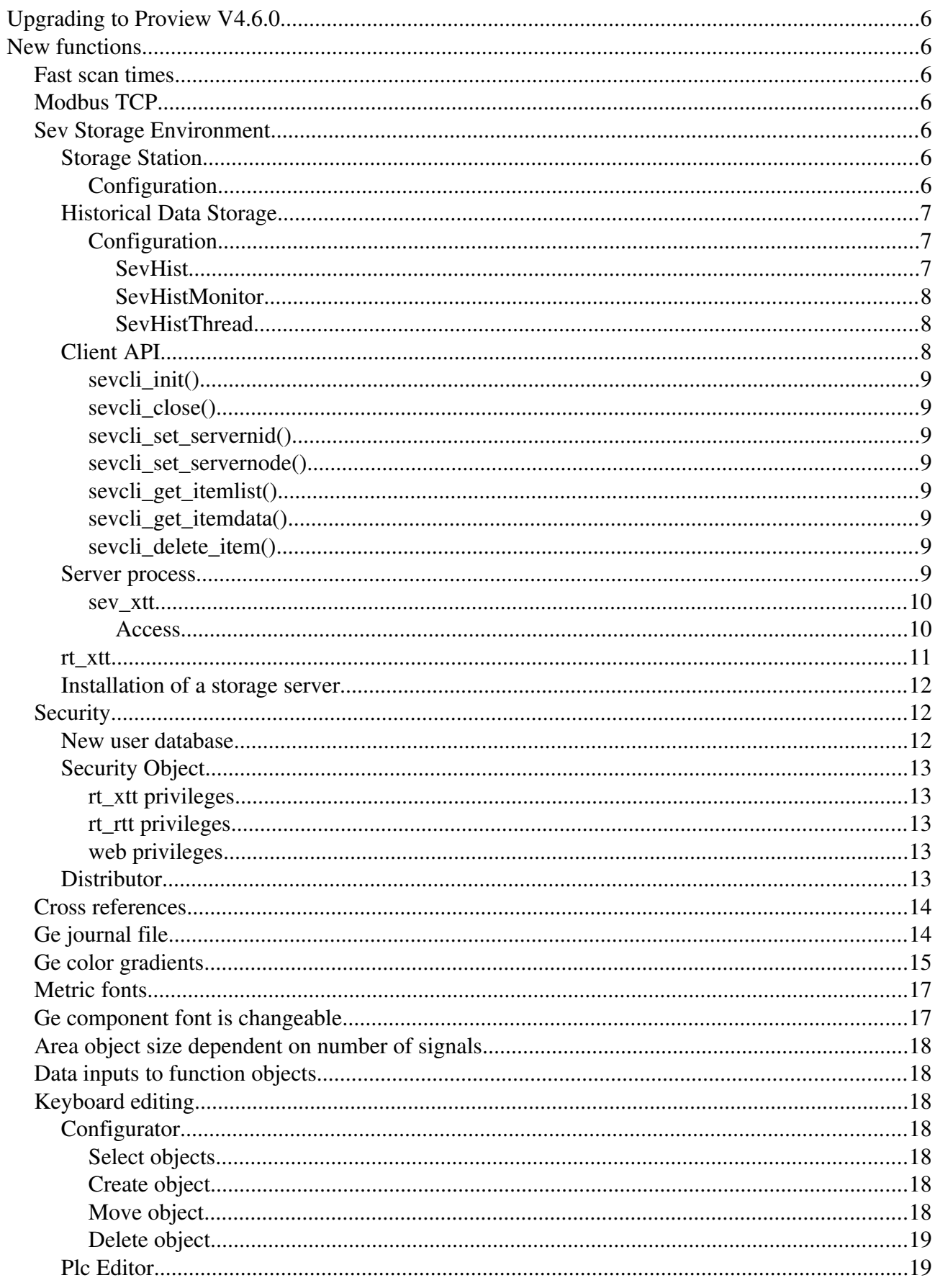

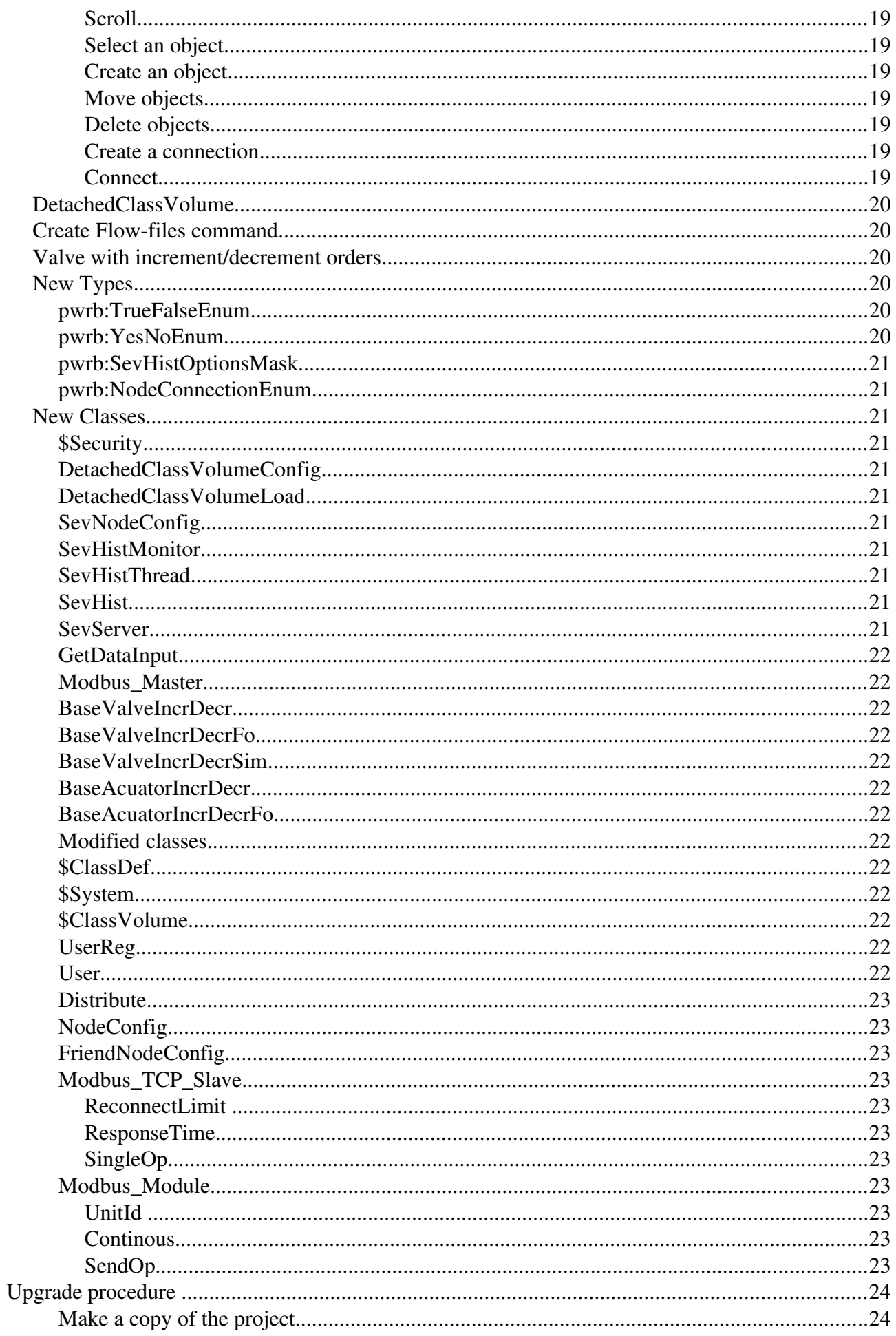

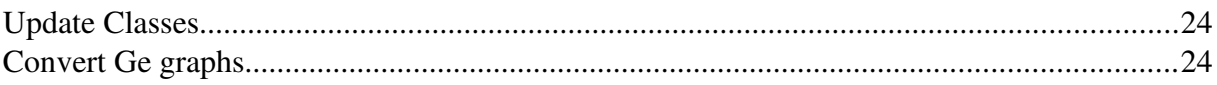

## **Upgrading to Proview V4.6.0**

This document describes new functions i Proview V4.6.0, and how to upgrade a project from  $V4.5.0$  to  $V4.6.0$ .

## **New functions**

## *Fast scan times*

Handling of the plc-threads is changed to make it possible to run with very fast scan times  $(< 1 \text{ ms})$ . To run with fast cycle times on Linux you have to run a kernel with Linux RT-Preempt patchset ("real time linux"). We have successfully tested with linux-2.6.24.7-rt17 (see for example [www.osadl.org](http://www.osadl.org/) for more info). Tickless kernel and HR Timers has to be switched on in the configfile for the kernel. Of course to make use of such fast cycle times you also need an I/O-system that is as fast.

## *Modbus TCP*

Modbus/TCP has enhanced functionality and supports one new function code - "Write single coil" has been added. A lot more can be tuned now to get the best function out of your Modbus I/O.

There is one new class for Modbus, the "Modbus\_Master". All the slaves should be configured as children to a Modbus\_Master-object.

## *Sev Storage Environment*

Sev is the storage environment, where historical data is stored in a database. It is a complement to the other environments in Proview, the development, runtime and operator environment. Sev contains server processes that handles fetching and storage of of historical data. In the future, it will also handle functions for safe backup of attributes. Sev can be installed as a separate unit on a storage station, but it is also included in the runtime package and can be started in the runtime environment.

## **Storage Station**

A Storage station is a server node where the sev package (pwrsev) is installed. This node communicates via Qcom with client nodes and receives historical data which is stored in a mysql database. The historical data can be handled and displayed on the storage station by the program sev xtt, or it can be sent to the client nodes and viewed by rt xtt in the operator environment.

#### *Configuration*

The configuration of a storage station is made in the Directory Volume, by creating a SevNodeConfig object below a BusConfig object. The node can be placed in a project with process and operator stations, or it be be placed in a separate project with the storage station alone. If the storage station will communicate with client nodes in other projects, they should be configured as

friend nodes, with FriendNodeConfig objects. The storage station should also be configured as a friend node to the client nodes. Note the the FriendNodeConfig object has a new attribute, Connection, that should be set to QcomOnly, in the FriendNodeConfig objects on both sides.

| X PwR Navigator Directory sysansy on saturnus1                                                                                                    |                                                                                                    | $\Box$ ol $\times$    |
|----------------------------------------------------------------------------------------------------|----------------------------------------------------------------------------------------------------|-----------------------|
| Edit Functions View Options<br>File                                                                                                    | Tools<br>Help                                                                                                    |                       |
| 행 폐정<br>霾<br>⋇<br>اسا<br>ЪV                                                                                                    | $_{\odot}$<br>$E[\mathbf{k}]$                                                                                                    |                       |
| ◈<br>VolMerk1<br>RootVolumeConfig<br>⊛<br>VolMerkDemo<br>SubVolume Config<br>◈<br><b>ClassVolumeConfig</b><br><b>CVolMerk1</b><br>$\overline{\phantom{a}}$<br>$\blacktriangleright$<br>$\blacktriangleleft$ | ⊛<br>System<br>\$System<br>Prd517<br><b>BusConfig</b><br>ð<br><b>Node Config</b><br>bacchus<br>linuxlab1<br>Sev Node Config<br>┓<br><b>Description</b><br>-<br><b>NodeName</b><br>linuxlab1<br>$\equiv$<br>圍<br>OperatingSystem<br>Linux on x86<br><b>BootNode</b><br>linuxlab1<br>$\equiv$<br>192.168.60.24<br><b>Address</b><br>$\qquad \qquad \blacksquare$<br><b>Port</b><br>0<br>-<br>Volume<br>VolMerk2<br>$\equiv$<br><b>DistributeDisable</b><br>O<br>$\equiv$<br>审<br>RemoteAccessType SSH<br><b>Sim999</b><br><b>Bus Config</b><br>$\blacksquare$ | $\blacktriangleright$ |

Fig Configuration of a Storage Station

### **Historical Data Storage**

The historical data storage is divided int a server process, sev\_server that handles the storage of the historical data, and a client process, rt\_sevhistmon, that collects the data on the client node, and sends it to the server. The server process is a part of the storage environment and the client process a part of the runtime environment. The server process is also included in the runtime environment, which makes is possible to create a combined process/storage station.

#### *Configuration*

#### **SevHist**

Attributes that are to be stored in the historical database are configured with SevHist objects. The SevHist objects are placed in a root or sub volume, and the attribute is stated in Attribute in the SevHist object. The SevHist object is normally placed below the object that is to be stored, and if this object has an ActualValue attribute, this is automatically inserted into the SevHist object.

#### Attributes

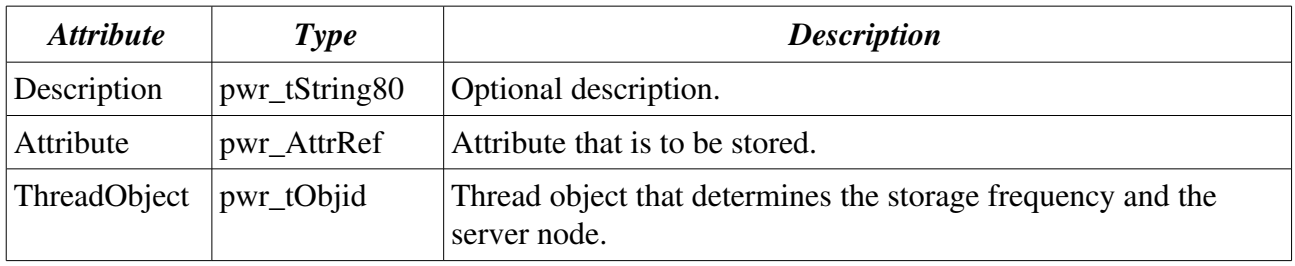

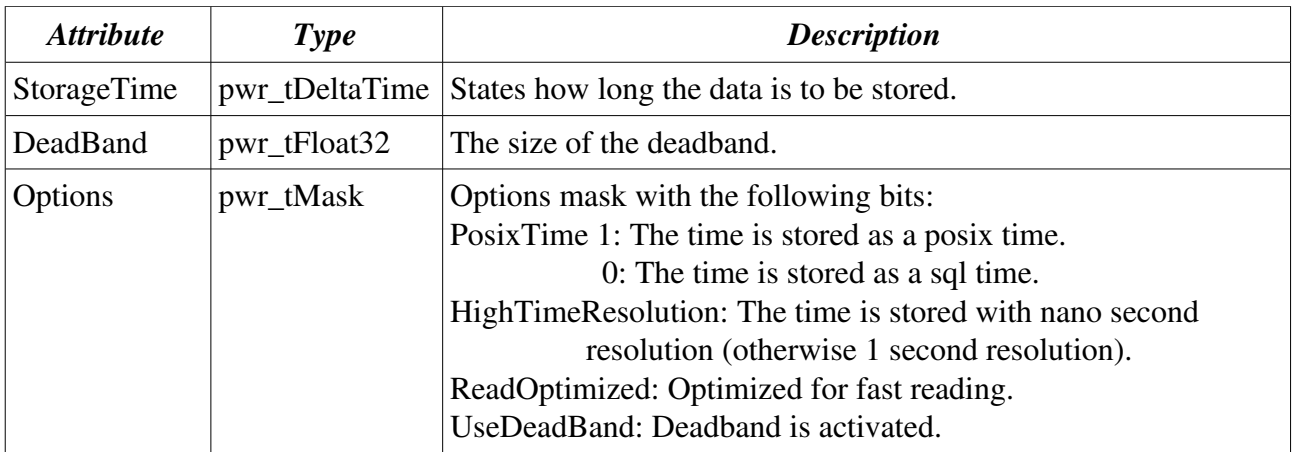

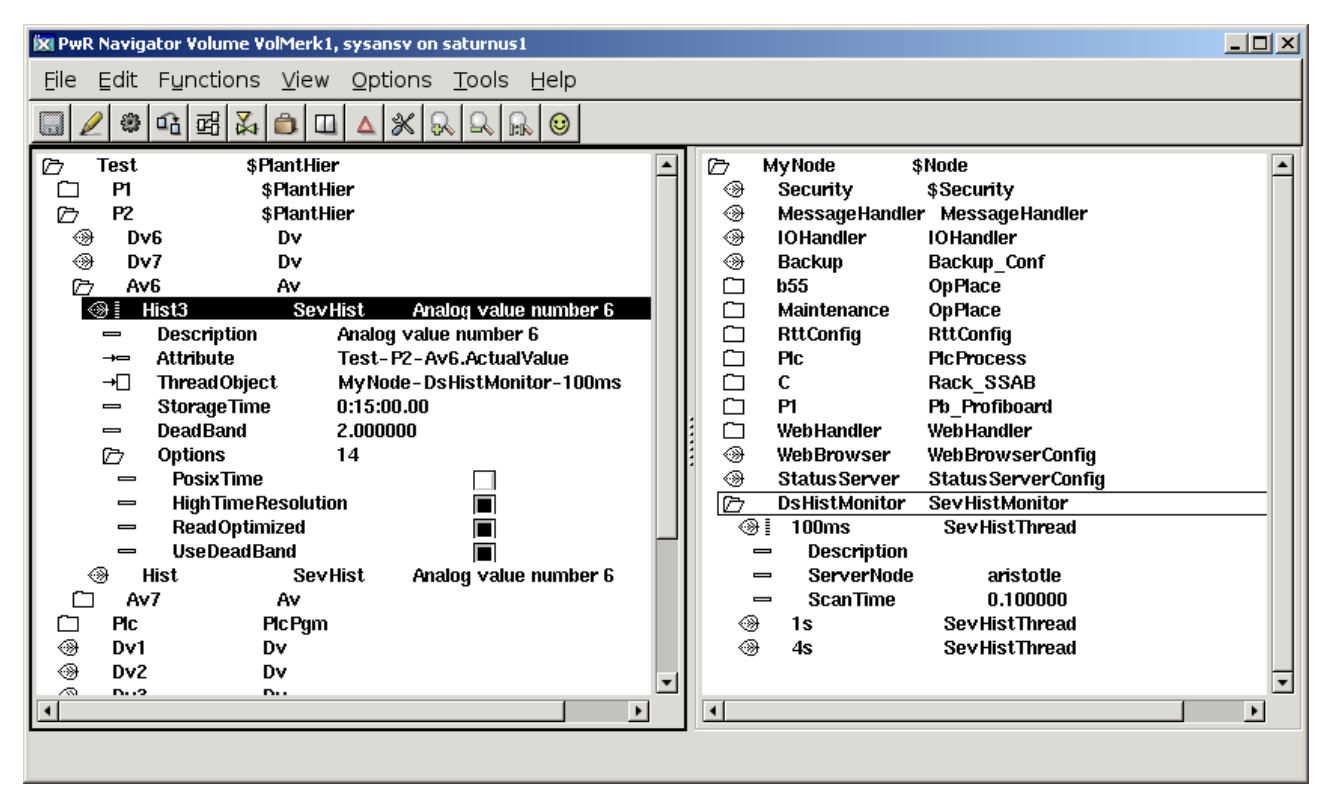

Fig Configuration in a rootvolume with SevHist, DsHistMonitor and SevHistThread objects

#### **SevHistMonitor**

The client process, rt\_sevhistmon, is configured with a SevHistMonitor object in the node hierarchy. rt\_sevhistmon scans on DsHist objects and send historical data to the sev server.

#### **SevHistThread**

SevHistThread object are placed under the SevHistMonitor object to configure time bases and server nodes in rt\_sevhistmon. Each SevHist object is connected to a SevHistThread object which determines to which server node, and how often data is sent.

## **Client API**

The client API, sevcli, is used to fetch historical data from the database.

#### *sevcli\_init()*

int sevcli init( pwr tStatus \*sts, sevcli tCtx \*ctx);

Initialization of the client. Creates a context and opens a Qcom queue for the communication.

#### *sevcli\_close()*

```
int sevcli close( pwr tStatus *sts, sevcli tCtx ctx);
```
Is called to close the communication. Removes the Qcom queue and frees the context.

#### *sevcli\_set\_servernid()*

```
void sevcli_set_servernid( sevcli_tCtx ctx, pwr_tNid nid);
```
Is called to state which server node you want to communicate with. The server is stated with node identity.

#### *sevcli\_set\_servernode()*

int sevcli set servernode( pwr tStatus \*sts, sevcli tCtx ctx, char \*nodename);

Is called to state which server node you want to communicate with. The server is stated with node name.

#### *sevcli\_get\_itemlist()*

```
int sevcli get itemlist( pwr tStatus *sts, sevcli tCtx ctx,
      sevcli sHistItem **list, unsigned int *cnt);
```
Fetches a list with the stored attributes of the server.

#### *sevcli\_get\_itemdata()*

```
int sevcli get itemdata( pwr tStatus *sts, sevcli tCtx ctx, pwr tOid oid,
     char *aname, pwr_tTime starttime, pwr_tTime endtime,
     int numpoints, pwr_tTime **tbuf, void **vbuf, int *rows,
     pwr eType *vtype, unsigned int *vsize);
```
Fetches the stored historical data for an attribute.

#### *sevcli\_delete\_item()*

```
int sevcli delete item( pwr tStatus *sts, sevcli tCtx ctx, pwr tOid oid,
     char *aname);
```
Removes all data for a stored attribute in the storage database.

#### **Server process**

The server process, sev server, handles the database that stores the historica data, and

communicates with the clients that supplies data, or request data to, for example, display in a curve window. The server can be started in the runtime environment, and is the configured by a SevServer object in the node hierarchy. In the storage environment, it is started automatically at Proview startup.

#### *sev\_xtt*

Sev\_xtt is a tool to navigate and display data in the historical database. It is started on the server node and can only view data in this node. At start, a list of all stored attributes is fetched and viewed in a tree structure. By opening an item (a stored attribute) the properties for the item is viewed.

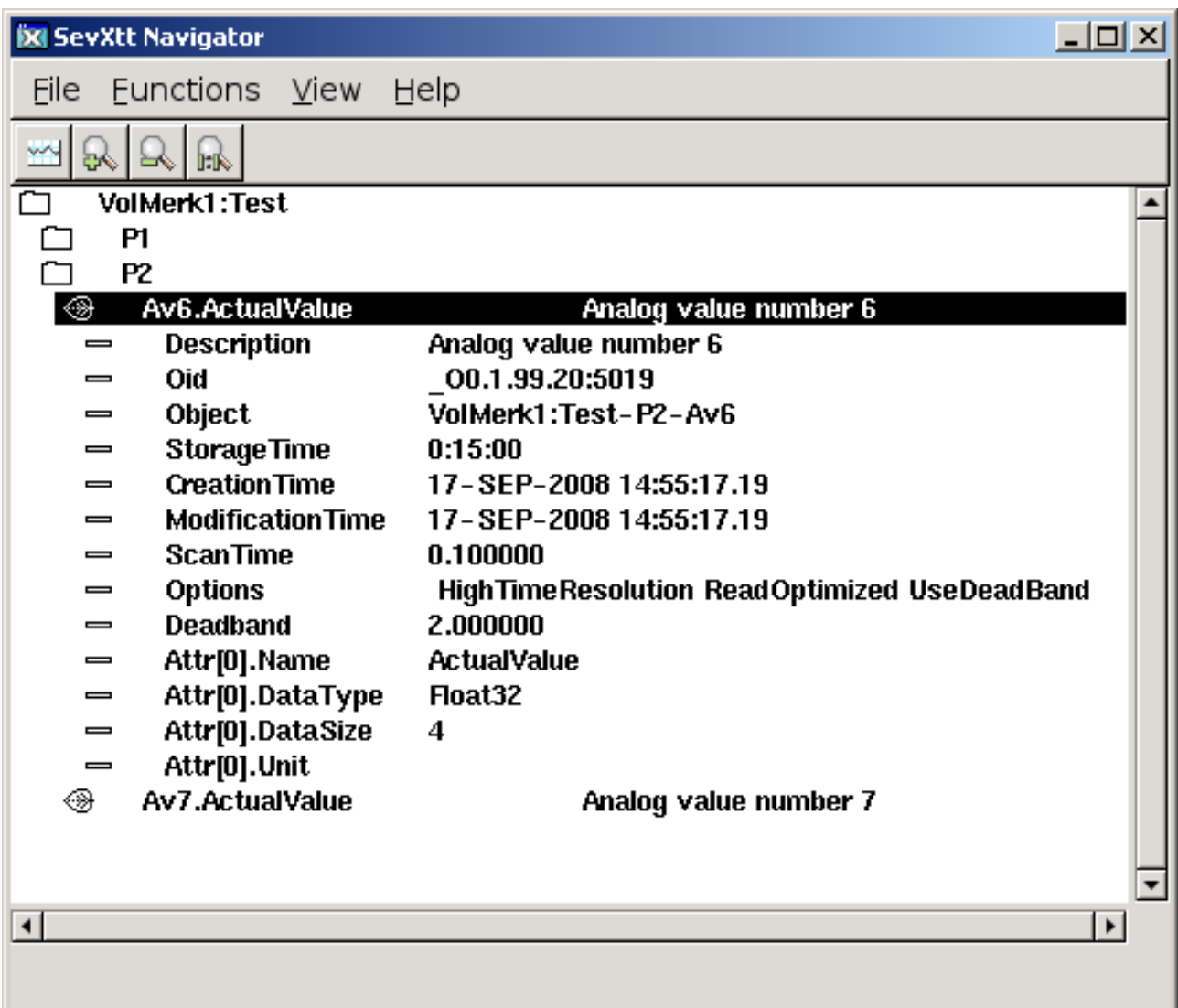

#### An item viewed in Sev\_xtt

If you select an item and activate the curve button, stored values are fetched and viewed in a curve window.

Old items can be removed from the data base from sev\_xtt by selecting the item and activate 'Function/Delete Item' in the menu. Only users with the SevAdmin privilege are authorized to do this.

#### **Access**

There are two privileges that controls the access in sev\_xtt: SevRead is required to view the content

of the storage database, and SevAdmin is required to affect the storeage database (so far to delete storage items). There are two ways to gain these privileges:

- 1. To login as a user that is granted the privileges SevRead or SevAdmin.
- 2. To set a default privilege for sev xtt in /etc/profile.cnf. The parameter sevXttDefaultPriv can have the values Read, Admin or None. If the value is Read, sev\_xtt will have the SevRead privilege as default, if the value is Admin, sev xtt will have the SevAmin privilege as default, and if the value is None, login is required.

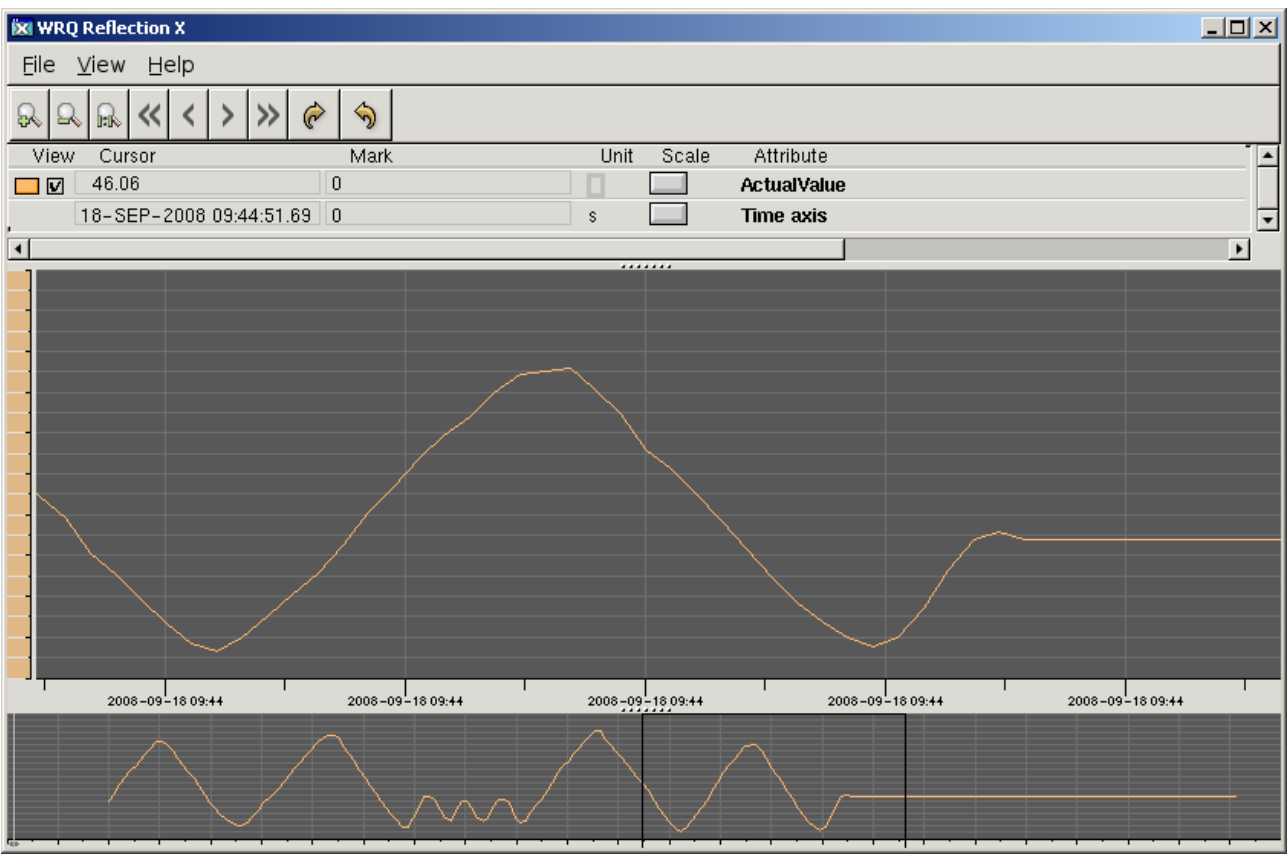

Fig Curve window in sev\_xtt

The whole stored time interval is fetched in about 500 points. If a higher resolution is wanted, an interval is zoomed in and the right button in the tool panel is activated. A new message with 500 points in the marked time interval is fetched and the curve for these is displayed. You can also decrease the resolution and increase the time interval with the left arrow button.

## **rt\_xtt**

Historical data can also be viewed by rt xtt in the operator environment. For objects that have a SevHist object as a child, a 'History' menu item is added to the popup menu. The history method views the same curve window as sev\_xtt.

|                                                | <b>XI</b> Xtt aristotle |                | $\Box$ ol $\times$ |  |
|------------------------------------------------|-------------------------|----------------|--------------------|--|
| Eunctions <u>V</u> iew<br>File<br>Edit<br>Help |                         |                |                    |  |
|                                                |                         | ŀк             |                    |  |
| ř                                              |                         | E<br>Ø         | Fro                |  |
| D                                              | Test                    | \$PlantHier    |                    |  |
| С                                              | P۱                      | \$PlantHier    |                    |  |
| ø                                              | P2                      | \$PlantHier    |                    |  |
| ❀                                              | Dv6                     | D٧             |                    |  |
| ◈                                              | Dv7                     | Dv             |                    |  |
| ∼                                              | Av6                     | Av             |                    |  |
| ⊡                                              | Av7                     | Av             |                    |  |
| 面                                              | <b>PIC</b>              | <b>PIc Pgm</b> | Object Graph       |  |
| ◈                                              | Dv1                     | D٧             | History            |  |
| 44                                             | Dv2                     | Dv             | Hist Event         |  |
|                                                | Dv3                     | Dv             |                    |  |
| Ō<br>O                                         | Av1                     | Av             | Block Events       |  |
|                                                | Av2<br>Av3              | Av<br>Av       | Note               |  |
| 二④                                             | T1                      | <b>Table</b>   |                    |  |
| ۸                                              | T <sub>2</sub>          | <b>Table</b>   | Open Object        |  |
| ᄗ                                              | Pattern                 | \$PlantHier    | RtNavigator        |  |
| M                                              | Wheel                   | \$PlantHier    | Crossreferences    |  |
|                                                | Demo                    | \$PlantHier    |                    |  |
|                                                | kiwklodo                | ¢Modo          | Help Class         |  |
|                                                |                         |                | Collect            |  |
|                                                |                         |                |                    |  |
|                                                |                         |                |                    |  |

Fig History method in the operator environment

## **Installation of a storage server**

Install mysql-server on the storage server, and add the mysql user pwrp

> mysql

mysql> grant all privileges on \*.\* to [pwrp@localhost;](mailto:pwrp@localhost)

Install pwrsev package, distribute and then start the storage environment with

> pwrsev start

## *Security*

Some new security functions has been added to 4.6.

#### **New user database**

The format and name of the user database is changed. The name is changed to \$pwra\_db/pwr\_user2.dat. A new encryption algorithm for password is used, and there are also attributes for email, sms, an phone. An identity will make it possible to reference a specific user in the future, and, for example, send an email or sms to a user when an alarm is triggered.

## **Security Object**

Security settings are gathered into a Security object of class \$Security. This should be configured in the node hierarchy under the node object. The attribute values of the security object cannot be changed in runtime. The content of the object is fetched with the function gdh\_GetSecurityInfo(). Functions that returns a pointer to an object will not work on this object.

#### *rt\_xtt privileges*

When rt xtt is started, the security object is used to configure the default privileges.

- if rt\_xtt is started with an OpPlace object as an argument, the privileges are fetched for the corresponding User object. This function is unchanged, though a new thing is that the username in the User object can't be changed in runtime.
- If rt\_xtt is started without an OpPlace object, the default privileges are fetched from the the DefaultXttPriv attribute in the security object.
- You can also specify that a Proview user with the same name as the current Linux user determines the privileges. In this case the XttUseOpsysUser attribute in the security object should be set to 1.
- If no valid user is found, or the found user lacks valid runtime privileges, the login window is opened at rt\_xtt startup.

#### *rt\_rtt privileges*

The login procedure in rt\_rtt is equal to the one in rt\_xtt and ruled by the same attributes in the Security object. In the login picture, a proview user has to be specified, the rtt users in previous versions are not valid any more.

#### *web privileges*

Also the privileges in the web interface are affected by the Security object.

- A specific system group for the web interface can be specified in the WebSystemGroup attribute in the Security object. Only users in this group are able to login in the web interface. If no system group is specified, the ordinary system group for the project is used.
- The default privileges for the web interface are fetched from the DefaultWebPriv attribute in the Security object. If no privileges are specified here, login is required for any access.

### **Distributor**

In previous versions, the distributor has used ftp and rsh to copy and distribute files. This requires that the password for the pwrp user on operator and process stations is unchanged.

In V4.6 the distributor uses ssh and scp instead. For smooth operating, you need to create a public/private key pair, and copy the public key to the pwrp user on the process station.

Create the keys with

```
> ssh-keygen -t rsa
```
Copy the public key to the process/operator station and add to the file /home/pwrp/.ssh/authorized\_keys

You can also keep public keys in \$pwra\_db/authorized\_keys, and set the AuthorizedKeysFile bit in

the distribute object in the directory volume. Then the distributor will copy this file to the process station and public keys for new users and development stations only need to be updated in one file.

The old ftp/rsh access is still available and which one, ftp/rsh or ssh/scp, the distributor should use is configured in the RemoteAccessType attribute in the NodeConfig object.

## *Cross references*

The algorithm for searching for cross references when creating cross reference files is improved. The format of the cross reference files is also changed and now also works for attributes in component classes.

The wtt command to create cross reference files is 'create crossreferencefiles' which replaces the previous 'create rttfiles'.

## *Ge journal file*

Undo and redo function is added in Ge. A journal file stores all editing actions, and this also makes it possible to recover a terminated Ge session.

## *Ge color gradients*

Functionallity to draw graphical elements with gradient colors is added (in V4.6.0-2). There are 20 different types of gradients which can be applied to rectangles, arcs, polygons and rounded rectangles. A gradient is set to an object by selecting it and activating a gradient type in the toolbar.

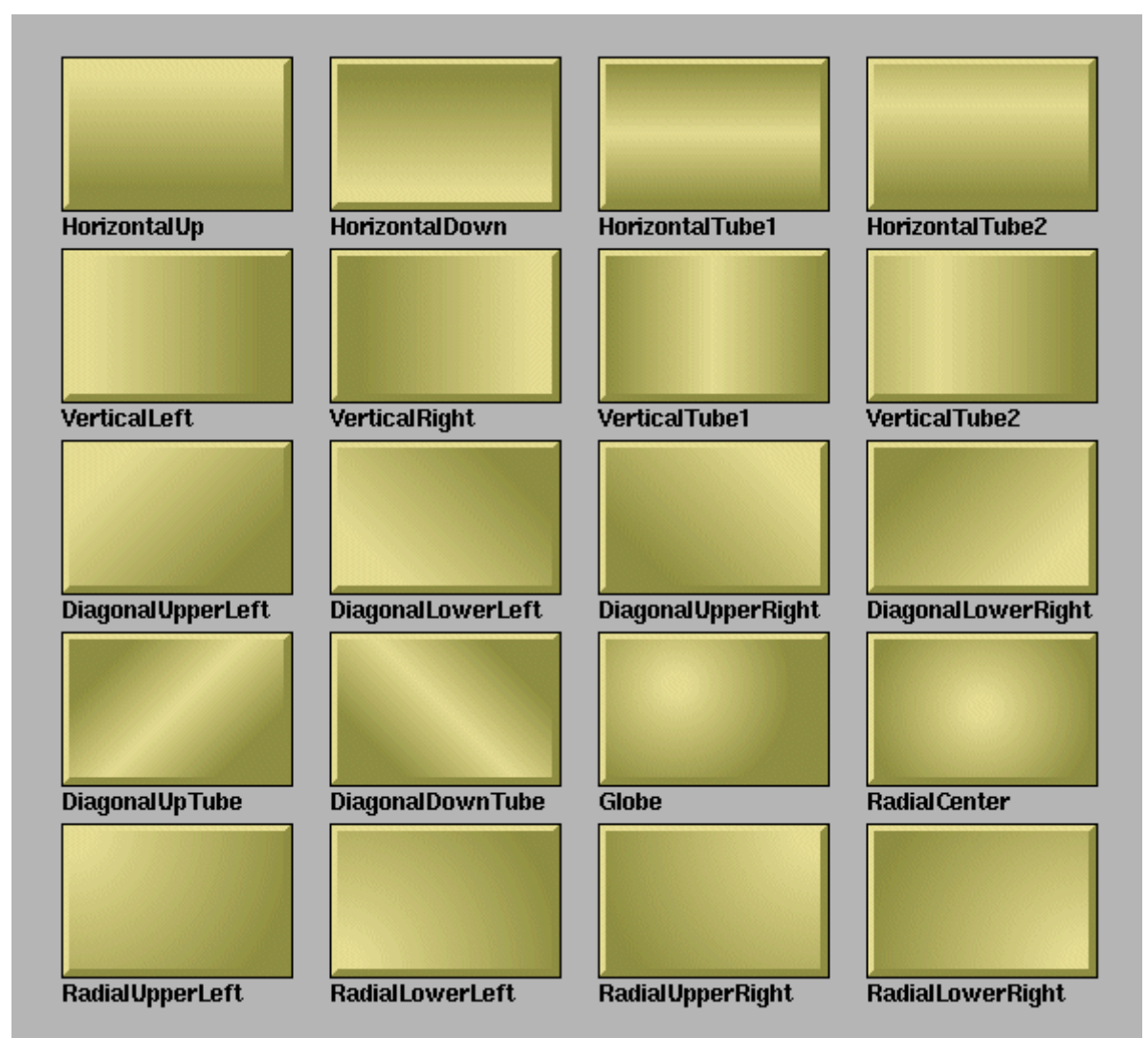

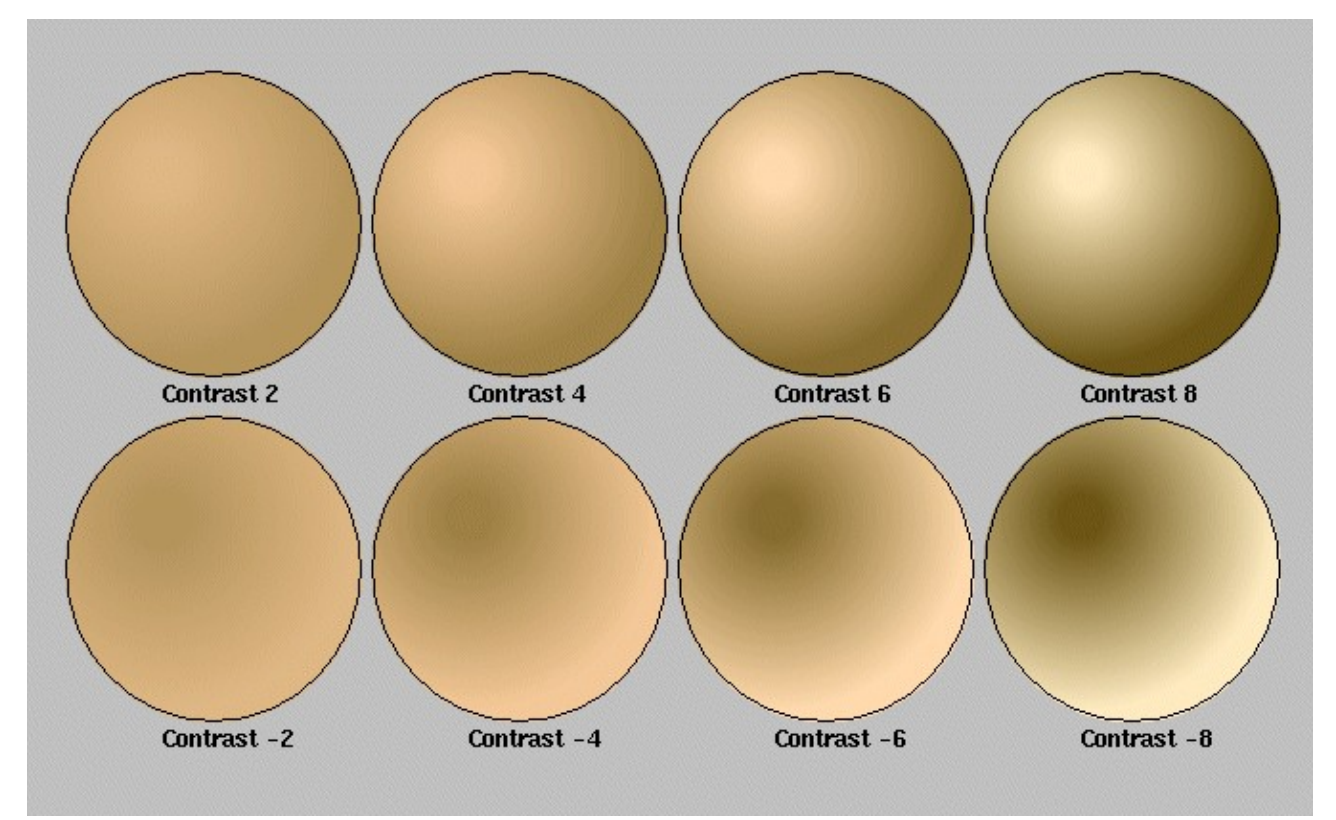

You can also set the gradient contrast, this is done from the properties editor for the object. The contrast can have a value in the intervall  $-10$  to 10.

Gradients can also be applied to subgraphs. When a gradient is set to a subgraph object, the chosen gradient is set to all elements in the subgraph, except those with the disable\_gradient property set.

All the existing subgraphs in proview can be used with the gradient function. Some are modified and need to be reloaded in old graphs to give a proper appearance.

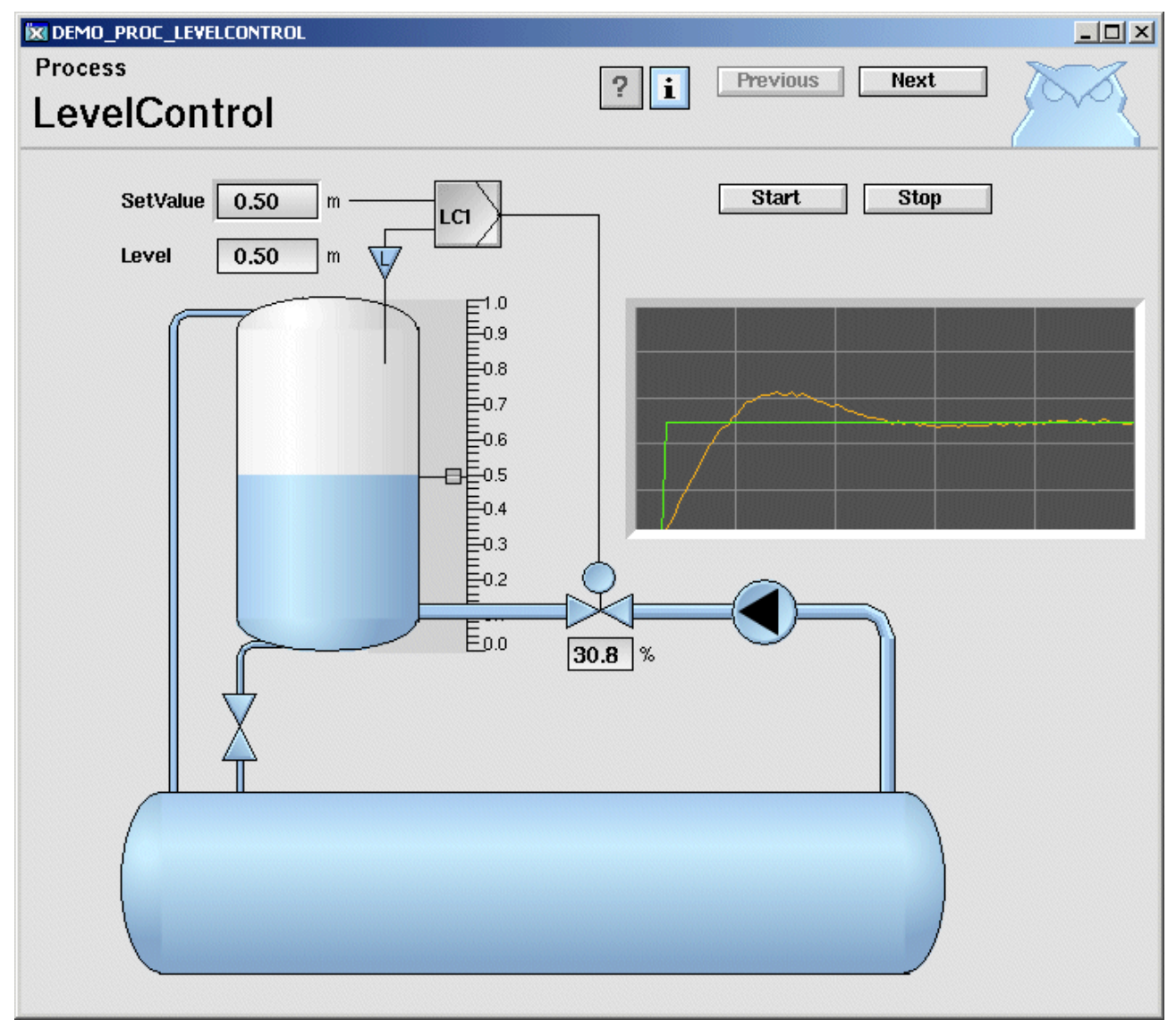

The new gradient function gives Proview a new look and feel.

## *Metric fonts*

The previously used bitmap fonts are replaced by antialiased, scaleable metric fonts in all tools.

## *Ge component font is changeable*

In Ge it is now possible to change the fonts on component instances, and also the bold/normal property.

Helvetica Bold is still the standard font in base subgraphs, but as the new metric fonts are a bit thicker than before its not the obvious choice any more. But it can now be changed by selecting the component and activate the desired font in the option menu in the toolbar. Also the Bold checkbox will affect the component, but only if a font is previously chosen for this component.

## *Area object size dependent on number of signals*

The area objects, in which the values for signals are stored, previously was created with a fix size. This implied that there was a maximum number of signals in a node (6000 for Di and 4000 for other signals). This size of the area objects are now dependent on the number of signals, i.e. the number of signals are unlimited.

Another new feature is that the Value attribute in the area objects, that keeps the signals values, now can be opened in rt\_xtt, previouly only the first element was displayed.

## *Data inputs to function objects*

The new plc object GetDataInput makes it possible to define data inputs in a function object with template plc code.

## *Keyboard editing*

New functionality has been added to the Configurator and the Plc editor to be able to edit entirely for the keyboard. The new accelerators have been chosen to be as backward compatible as possible as there are many users that switch between different Proview versions. This is the reason Ctrl/D is used to create objects, which under normal conditions probably would do the opposite.

## **Configurator**

#### *Select objects*

Select objects with the arrow keys Up and Down.

#### *Create object*

To create an object from the keyboard:

- set input focus to the palette with the TAB key.
- select the desired class.
- set input focus to the node or plant hierarchy with the TAB key. The selection in the palette is still active and marked with gray.
- Select the destination object (sibling or parent) to the object that should be created in the object tree.
- Press Ctrl/D to create the object as next sibling to the selected object, or Shift/Ctrl/D to create the object as first child to the selected object.

#### *Move object*

Select the object that should be moved and use Shift/Ctrl/Up to move the object upwards, and Shift/Ctrl/Down to move the object downwards. Shift/Ctrl/Right will move the object down in the object tree (child to the provious object), and Shift/Ctrl/Left will move the object up in the object tree.

Note that some objects are not valid as top objects in the object three and cannot be moved from one top branch to another with the arrow keys as they have to pass a top location. In this case you have to use the mouse.

#### *Delete object*

Select one or several objects an press the Delete key.

## **Plc Editor**

#### *Scroll*

Scroll with Alt/Up, Alt/Down, Alt/Left and Alt/Right.

#### *Select an object*

Select a function object with Shift/Up, Shift/Down, Shift/Right and Shift/Left.

#### *Create an object*

- Place the cursor inside the working area of the plc editor.
- Select a class in the palette with the arrow keys.
- Press Alt/D to create the object. The object is created at the cursor position. The reason for this is that if the cursor is move the object follows the cursor and the position is nailed when MB1 is clicked. In this case, though, you should move the object with Shift/Ctrl/Up, Shift/Ctrl/Down, Shift/Ctrl/Left and Shift/Ctrl/Right to the desired position.

Note that an object also can be created together with a connection, see create connection below.

#### *Move objects*

Select one or several objects and move them with Shift/Ctrl/Up, Shift/Ctrl/Down, Shift/Ctrl/Left and Shift/Ctrl/Right.

#### *Delete objects*

Select one or several objects and press the Delete key.

#### *Create a connection*

To create a connection between to function objects you need to select two connection points.

- Select the first connection point with Ctrl/Up, Ctrl/Down, Ctrl/Left and Ctrl/Right.
- Lock this point with Ctrl ???
- Select the second connection point with Ctrl/Up, Ctrl/Down, Ctrl/Left and Ctrl/Right.
- Create the connection with Ctrl/D.

If only one connection point is selected, and Ctrl/D is pressed, the autocreate function is activated, i.e. a connection with a Get or Sto object is created. In Grafcet sequences objects following the Grafcet standard is created in the same way.

#### *Connect*

Connect a Get or Sto object to a signal with Ctrl/Q.

Note also that Expand/Compress object is moved to Ctrl/J and Ctrl/K.

## *DetachedClassVolume*

DetachedClassVolume is a new type of class volume that does not have the same tight dependency on other classvolume versions as an ordinary class volume.

## **Create Flow-files command**

Functionality to create flow-files (files used for plc trace) for a PlcPgm or for all PlcPgm's in an hierarchy is added ( command 'create flowfiles /hierarchy=' in wtt navigator).

## *Valve with increment/decrement orders*

A new basecomponent, BaseValveIncrDecr for a valve with digital outputs for increment and decrement orders. There are digital inputsignals for switch open and switch closed, and an analog signal for position feedback. All input signals are optional.

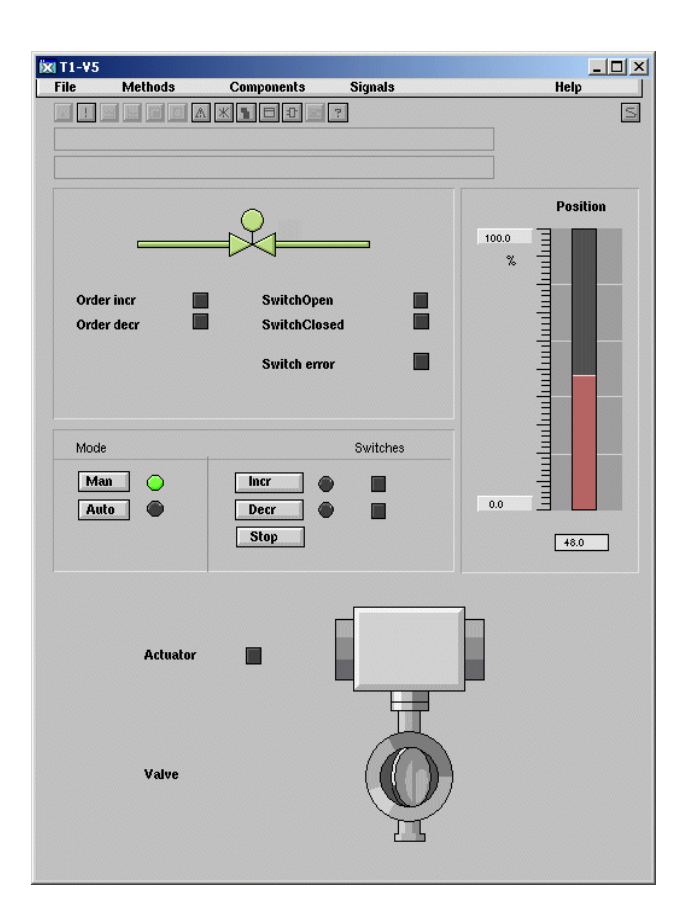

## *New Types*

## **pwrb:TrueFalseEnum**

Enumeration type with the value False (0) and True (1).

## **pwrb:YesNoEnum**

Enumeration type with the value No (0) and Yes (1).

## **pwrb:SevHistOptionsMask**

Mask type for the Options attribute in the SevHist object.

### **pwrb:NodeConnectionEnum**

Enumeration type for connection level between friendnodes with the values Full and QcomOnly.

## *New Classes*

### **\$Security**

Security settings are gathered into this object. It should be configured in the node hierarchy under the node object. The attribute values of the security object cannot be changed in runtime. The content of the object is fetched with the function gdh\_GetSecurityInfo(). Functions that returns a pointer to an object will not work on this object.

## **DetachedClassVolumeConfig**

Configures a DetachedClassVolume in the directory volume.

### **DetachedClassVolumeLoad**

Specifies that a DetachedClassVolume should be loaded at Proview startup.

## **SevNodeConfig**

Configuration of a Storage station in the directory volume.

### **SevHistMonitor**

Configuration of the rt\_sevhistmon process, which supervises SevHist objects and sends historical data to the storage server. Reside in the node hierarchy.

### **SevHistThread**

Specifies a time base and a storage server node for the sevhist monitor. Positioned under a SevHistMonitor object.

## **SevHist**

Specifies that an attribute should be stored in an historical database.

## **SevServer**

Configuration object for the sev\_server. This object is created in the node hierarchy and used to start the sev server in the runtime environment. On a storage station, no configuration of the sev server is needed.

## **GetDataInput**

A plc object that makes it possible to define data inputs in a function object with template plc code.

## **Modbus\_Master**

Configuration object for Modbus/TCP I/O. All the Modbus\_Slave objects should be configured as children to this object.

## **BaseValveIncrDecr**

Basecomponent for a valve with digital increment and decrement output signals.

## **BaseValveIncrDecrFo**

Function object to BaseValveIncrDecr.

## **BaseValveIncrDecrSim**

Simulate object to BaseValveIncrDecr.

### **BaseAcuatorIncrDecr**

Basecomponent for an actuator with digital increment and decrement output signals.

## **BaseAcuatorIncrDecrFo**

Function object to BaseActuatorIncrDecr.

### **Modified classes**

### **\$ClassDef**

Bit RtReadOnly added to Flags attribut to inhibit write in instances of the class at runtime.

### **\$System**

Flags Const set to all attributes, i.e. object can't be changed at runtime.

## **\$ClassVolume**

Attribute DvVersion added. This attribute will contain the version for detached classvolumes dependency.

## **UserReg**

Attributes for email, phone and sms added.

### **User**

Flag Const set to UserName attribute, i.e. attribute is not changeable at runtime. Attribute Password removed.

## **Distribute**

Bit AuthorizedKeysFile added to Component mask.

## **NodeConfig**

Attribute RemoveAccessType added. This attribute controls whether ssh/scp or ftp/rsh is used to access the node by the distributor.

## **FriendNodeConfig**

Attribute Connection added. Configures the connection level to the friend node, and can have the value QcomOnly or Full.

## **Modbus\_TCP\_Slave**

Changes as follows below:

#### *ReconnectLimit*

Has no meaning anymore, kept for possible future use.

#### *ResponseTime*

New. Defines the maximum time to wait for a response from a slave.

#### *SingleOp*

New. Defines whether the slave can handle multiple requests at a time or not. If not, then the only one request is sent at a time and the answer will be awaited before sending a new request.

### **Modbus\_Module**

Changes as follows below:

#### *UnitId*

New. Usually has no meaning but some slaves need it to be set to something other than zero '0'.

#### *Continous*

New. Defines whether the request should be handled every cycle or only when triggered.

#### *SendOp*

New. Request to execute action defined by FunctionCodeattribute once. This attribute is only valid if Continous-attribute is set to 'No'.

## **Upgrade procedure**

The upgrading has to be done from V4.5.0. If the project has a lower version, the upgrade has to be performed stepwise following the schema

 $V2.1 - V2.7b - V3.3 - V3.4b - V4.0.0 - V4.1.3 - V4.2.0 - V4.5.0 - V4.6.0$ 

The upgrade procedure is to change the version of the project in the projectlist, and then activate Functions/Update Classes from the menu in the Configurator. If the V4.5 version should be kept, first make a copy of the project.

## **Make a copy of the project**

Do sdf to the project and start the administrator

> pwra

Now the Projectlist is opened. Enter edit mode, login as administrator if you lack access. Find the current project and select Copy Project from the popup menu of the ProjectReg object. Open the copy and assign a suitable project name and path. Change the version to V4.3.0. Save and close the administrator.

## **Update Classes**

Do sdf to the project.

Start the Configurator, enter edit mode, and activate Functions/Update Classes in the menu.

Save and Build.

## **Convert Ge graphs**

Ge graphs need to be converted. Execute the upgrade.sh script and run the convertge pass.

> upgrade.sh